# 避免使用各種路由器平台的交換環境中的HSRP不 穩定

```
目錄
```
[簡介](#page-0-0) [必要條件](#page-0-1) [需求](#page-0-2) [採用元件](#page-0-3) [慣例](#page-0-4) [設定](#page-0-5) [網路圖表](#page-1-0) [組態](#page-1-1) [驗證](#page-1-2) [疑難排解](#page-1-3) [疑難排解指令](#page-1-4) [調試輸出示例](#page-2-0) [疑難排解程序](#page-3-0) [相關資訊](#page-3-1)

# <span id="page-0-0"></span>簡介

在通過LAN交換機連線的兩台路由器之間運行熱備份路由器協定(HSRP)時,您可能會發現HSRP不 穩定。這通常發生在網路中斷或活動路由器轉換期間,例如將具有更高優先順序的HSRP路由器和 預佔配置為新增到LAN。本文解釋為什麼會發生這種不穩定以及如何避免它。

## <span id="page-0-1"></span>必要條件

### <span id="page-0-2"></span>需求

本文件沒有特定需求。

<span id="page-0-3"></span>採用元件

本文件所述內容不限於特定軟體和硬體版本。

### <span id="page-0-4"></span>慣例

如需文件慣例的詳細資訊,請參閱[思科技術提示慣例](//www.cisco.com/en/US/tech/tk801/tk36/technologies_tech_note09186a0080121ac5.shtml)。

<span id="page-0-5"></span>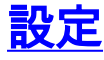

本節提供用於設定本文件中所述功能的資訊。

**注意:**要查詢有關本文檔中使用的命令的其他資訊,請使用<mark>[命令查詢工具](//tools.cisco.com/Support/CLILookup/cltSearchAction.do)(僅限註</mark>冊客戶)。

#### <span id="page-1-0"></span>網路圖表

本文檔使用下圖所示的網路設定。

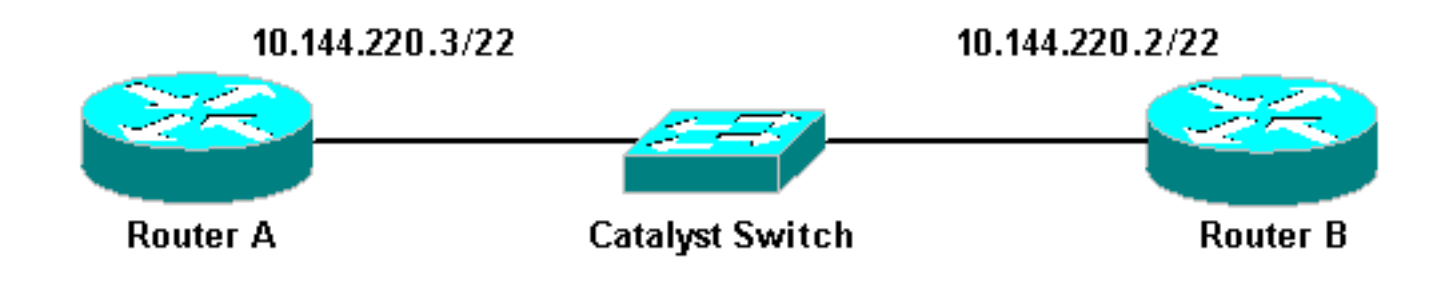

#### <span id="page-1-1"></span>組態

本檔案會使用以下設定:

#### 路由器A

```
interface FastEthernet1/0
ip address 10.144.220.3 255.255.252.0
standby priority 120
standby preempt
 standby ip 10.144.220.1
```
#### 路由器B

```
interface FastEthernet3/0
ip address 10.144.220.2 255.255.252.0
standby priority 110
standby preempt
standby ip 10.144.220.1
```
### <span id="page-1-2"></span>驗證

目前沒有適用於此組態的驗證程序。

## <span id="page-1-3"></span>疑難排解

本節提供的資訊可用於對組態進行疑難排解。

#### <span id="page-1-4"></span>疑難排解指令

[輸出直譯器工具](https://www.cisco.com/cgi-bin/Support/OutputInterpreter/home.pl)(僅供[註冊客](//tools.cisco.com/RPF/register/register.do)戶使用)支援某些show命令,此工具可讓您檢視[show](https://www.cisco.com/cgi-bin/Support/OutputInterpreter/home.pl)命令輸出的分析。

• debug standby

#### <span id="page-2-0"></span>調試輸出示例

在上圖中,當路由器A新增到網路時,您可以觀察路由器B的HSRP狀態從活動到備用之間的抖動。 在路由器B上運行debug standby將產生以下輸出:

RouterB# **debug standby**

\*Mar 1 02:55:56: SB0:FastEthernet3/0 Hello out 10.144.220.2 Active pri 110 hel 3 hol 10 ip 10.144.220.1 \*Mar 1 02:56:08: SB0:FastEthernet3/0 Hello in 10.144.220.3 Active pri 120 hel 3 hol 10 ip 10.144.220.1 \*Mar 1 02:56:08: SB0: FastEthernet3/0 state Active -> Speak \*Mar 1 02:56:08: SB0:FastEthernet3/0 Resign out 10.144.220.2 Speak pri 110 hel 3 hol 10 ip 10.144.220.1 \*Mar 1 02:56:08: SB0:FastEthernet3/0 Hello out 10.144.220.2 Speak pri 110 hel 3 hol 10 ip 10.144.220.1 \*Mar 1 02:56:09: %LINEPROTO-5-UPDOWN: Line protocol on Interface FastEthernet3/0, changed state to down \*Mar 1 02:56:11: SB0: FastEthernet3/0 state Speak -> Init \*Mar 1 02:56:13: %LINEPROTO-5-UPDOWN: Line protocol on Interface FastEthernet3/0, changed state to up \*Mar 1 02:56:13: SB0: FastEthernet3/0 state Init -> Listen \*Mar 1 02:56:14: %LINEPROTO-5-UPDOWN: Line protocol on Interface FastEthernet3/0, changed state to down \*Mar 1 02:56:14: SB0: FastEthernet3/0 state Listen -> Init \*Mar 1 02:56:20: %LINEPROTO-5-UPDOWN: Line protocol on Interface FastEthernet3/0, changed state to up \*Mar 1 02:56:20: SB0: FastEthernet3/0 state Init -> Listen \*Mar 1 02:56:30: SB0: FastEthernet3/0 state Listen -> Speak \*Mar 1 02:56:40: SB0: FastEthernet3/0 state Speak -> Standby \*Mar 1 02:56:41: SB0: FastEthernet3/0 state Standby -> Active \*Mar 1 02:56:41: SB: FastEthernet3/0 Adding 0000.0c07.ac00 to address filter \*Mar 1 02:56:41: SB0:FastEthernet3/0 Hello out 10.144.220.2 Active pri 110 hel 3 hol 10 ip 10.144.220.1 \*Mar 1 02:56:44: SB0:FastEthernet3/0 Hello in 10.144.220.3 Active pri 120 hel 3 hol 10 ip 10.144.220.1 \*Mar 1 02:56:44: SB0: FastEthernet3/0 state Active -> Speak 從上面的輸出可以清楚地看到,路由器B的HSRP狀態正在不斷地從活動狀態變為通話狀態,再到備 用狀態,如此等等。

HSRP過程使用組播地址224.0.0.2與其他HSRP路由器通訊hello資料包。如果失去連線,或者向網 路新增了具有更高優先順序的HSRP路由器,HSRP狀態可能會開始擺動,如上圖所示。當在某些路 由器平台上運行HSRP(請參閱下面的註釋),並且向網路新增了優先順序較高的路由器時,優先順序 較低的路由器的HSRP狀態會從「活動」更改為「正在發言」,並且會發生鏈路狀態更改。交換器 的連線埠會偵測到此連結狀態變更,而且會進行跨距樹狀目錄通訊協定轉換。埠大約需要30秒才能 完成偵聽、學習和轉發階段。此時間段超過HSRP hello進程的預設超時,因此優先順序較低的路由 器在達到Standby狀態後會變為Active,因為未從活動路由器收到任何hello資料包。

由於路由器看不到彼此的HSRP hello資料包,因此它們都會變為活動狀態。當交換機埠轉換到 Learning狀態時,交換機可能會看到兩個不同埠中的同一個虛擬MAC地址。

注意:由HSRP狀態更改引起的物理鏈路狀態更改專門發生在Cisco 2600、Cisco 3600和Cisco 7200系列路由器的網路模組 — 快速乙太網(NM-FE)介面上。此行為在Cisco IOS®軟體版本

12.1(3)及更新版本中不再發生。

如需更多資訊,請參閱Cisco錯誤ID [CSCdr02376\(](//www.cisco.com/cgi-bin/Support/Bugtool/onebug.pl?bugid=CSCdr02376)僅限[註冊客](//tools.cisco.com/RPF/register/register.do)戶)。

#### <span id="page-3-0"></span>疑難排解程序

執行下列任務之一,以解決上述問題。

- 1. 使用**set spantree portfast enable**配置交換機,這樣交換機就可以繞過spantree狀態並直接進 入轉發狀態。如果路由器配置為在此介面/埠橋接資料包,則不能使用此解決方法,因為此類 鏈路上的立即轉發會使網路容易出現轉發環路故障。注意:對於連線到其他交換機或網橋的交 換機埠,此限制也適用。
- 更改HSRP計時器,使生成樹轉發延遲(預設值為15秒)小於HSRP保持時間(預設值為10秒 2. )的一半。我們建議HSRP保持時間為40秒。**注意:**增加HSRP保持時間會使HSRP在檢測到 活動路由器關閉和使備用路由器活動時速度變慢。
- 3. 確保網路上沒有資料包風暴(IPX容易發生資料包風暴)。
- 4. 配置<u>standby use-bia</u> 命令,該命令強制HSRP活動路由器使用燒錄地址。這實現了兩件事。由 於HSRP不再需要更改(或新增)單播MAC地址到MAC地址過濾器清單,因此乙太網介面不會 重置。它還會使交換機無法學習兩個不同埠上的相同地址。請參[閱什麼是standby use-bia命令](//www.cisco.com/warp/customer/619/3.html#q14) [及其如何工作?](//www.cisco.com/warp/customer/619/3.html#q14)以獲取更多資訊。
- 注意:使用standby use-bia命令具有以下缺點:
	- 當路由器變為活動狀態時,虛擬IP地址將移動到不同的MAC地址。新活動路由器傳送一個免費 地址解析協定(ARP)響應,但並非所有主機實現都正確處理了免費ARP。
	- 設定備用**use-bia時,代理ARP**會中斷。備用路由器無法覆蓋故障路由器的代理ARP資料庫丟失 。
	- 由於內部限制,多層交換器功能卡2(MSFC2)上不支援**standby use-bia**命令。 如需詳細資訊 ,請參閱[在Supervisor引擎2上設定IP單播第3層交換的設定原則與限制一](//www.cisco.com/en/US/products/hw/routers/ps368/products_installation_and_configuration_guides_list.html)節。

### <span id="page-3-1"></span>相關資訊

- [瞭解和設定Catalyst交換器上的跨距樹狀目錄通訊協定\(STP\)](//www.cisco.com/en/US/tech/tk389/tk621/technologies_configuration_example09186a008009467c.shtml?referring_site=bodynav)
- [HSRP\(熱待命路由器通訊協定\)支援頁面](//www.cisco.com/en/US/tech/tk648/tk362/tk321/tsd_technology_support_sub-protocol_home.html?referring_site=bodynav)
- [技術支援 Cisco Systems](//www.cisco.com/cisco/web/support/index.html?referring_site=bodynav)